#### 医師の勤務体制について

1.医学部教授会構成員の教授(原則) ○裁量労働制:出勤すれば、1日の労働時間を8時間とみなす。 〇毎日「1 日の開始」「1 日の終了」の打刻は必要。 → 上記の打刻がみ 日は「年休」として扱う ○深夜 (22時から翌日5時) 及び土・日・祝日は、診療業務は、時間外労働時間として打刻し、対価が発生する。 〇勤務時間中の外勤(地域貢献)時間は、減額対象としない。 ○土・日・祝日の外勤の場合には丁刻入力を行い、時間外労働時間を把握する。 ○令和6年4月からは年間の時間外労働時間は年720時間以内ですが、原則は月45時間以内です。 2. 臨床系の助教以上(裁量労働制に同意しなかった教授を含む) ○勤務制 ·勤務時間帯: 8時30分 ~ 17時30分 ・1日の労働時間: 8時間 (休憩時間1時間を除く) 〇遅刻、早退は 時間休を申請する。(※時間休は1時間単位で取得可能)  $\rightarrow$  例: 8:30~10:30 (2h時間休) ○勤務時間外及び土・日・祝日は超過勤務手当の対象 ※教育、研究についても「時間が勤務」としてカウントし「時間外手当」の対象。 ※教育、研究については土・日・祝日は極力避けること、やむを得ない場合は別に届ける ○勤務時間帯中の外勤に従事した時間(移動時間は除く)は、超過勤務時間の範囲内で減額 〇学会出張以外のメーカーから謝礼の出る副業(演者、座⻑)は年休を使⽤する

3. 医員及び研修医の医師はこれまで通り

〇契約曜日以外の「出勤」はできる限り避ける。(休日割増になるため)

1

#### 時間区分

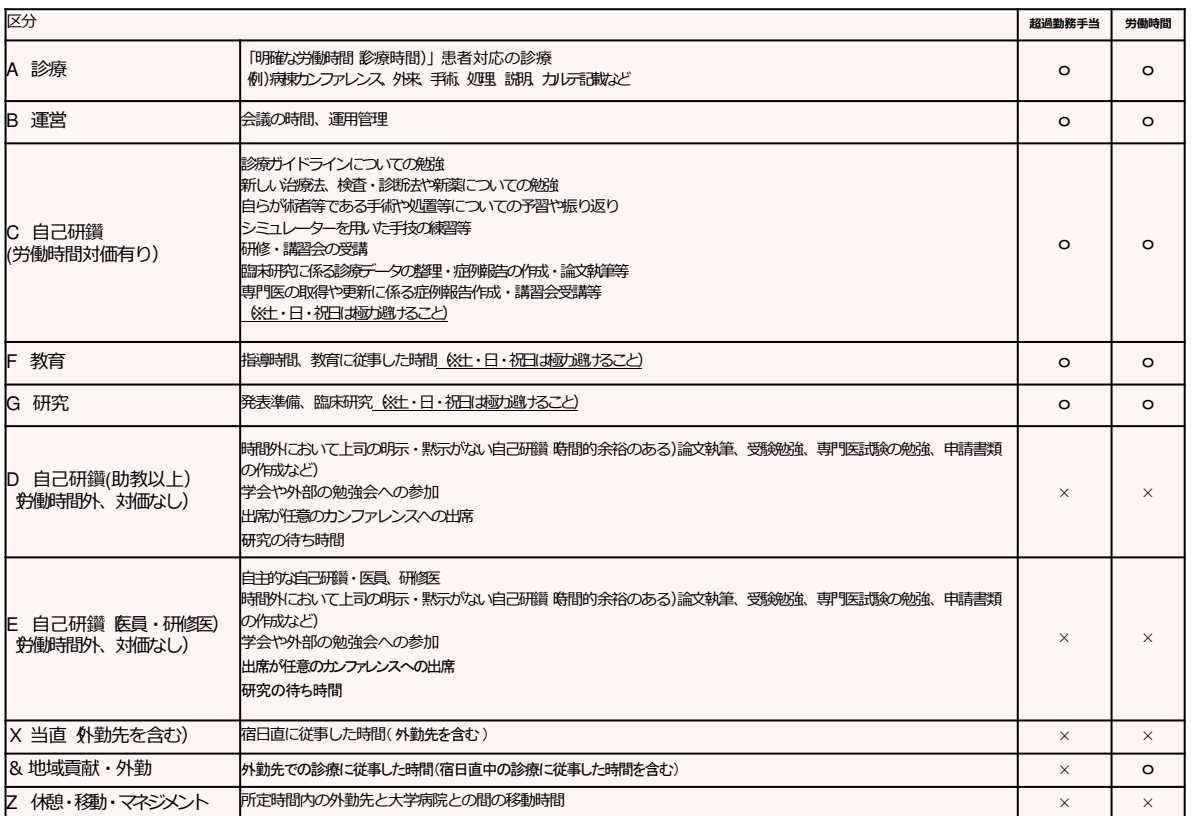

#### 時間入力の運用イメージ 【1⽇の開始】 電子カルテ端末 2019/07/26 08:10 1年休道知があります 富士通 太郎 0グアウト<br>- 時間 | 年休 | 2019/07/26 08:10 | 年休遇知があります 富士通 太郎 02/721<br>| 時間 | 年休 | 個人の携帯ノートPCなど ログイン 1日の開始 作業 次の時間区分をクリック 時間区分を ※次の時間区分が ※Wi-Fiをpalmに接続 クリック 前回の終了時刻となる 【1日の終了】 ·年休道知があります 富士通 太郎 ログアウト 2019/07/26 08:10 入力マニュアルを参照作業 1 □の終了をクリック ※1日の終了が前回の終了時刻となる

【呼出し時】1日の終了後、呼出された場合、休日は<mark>呼出の開始と終了</mark>をクリックする 【外勤時】事後に外勤の開始と終了(実働時間)をクリックする

3

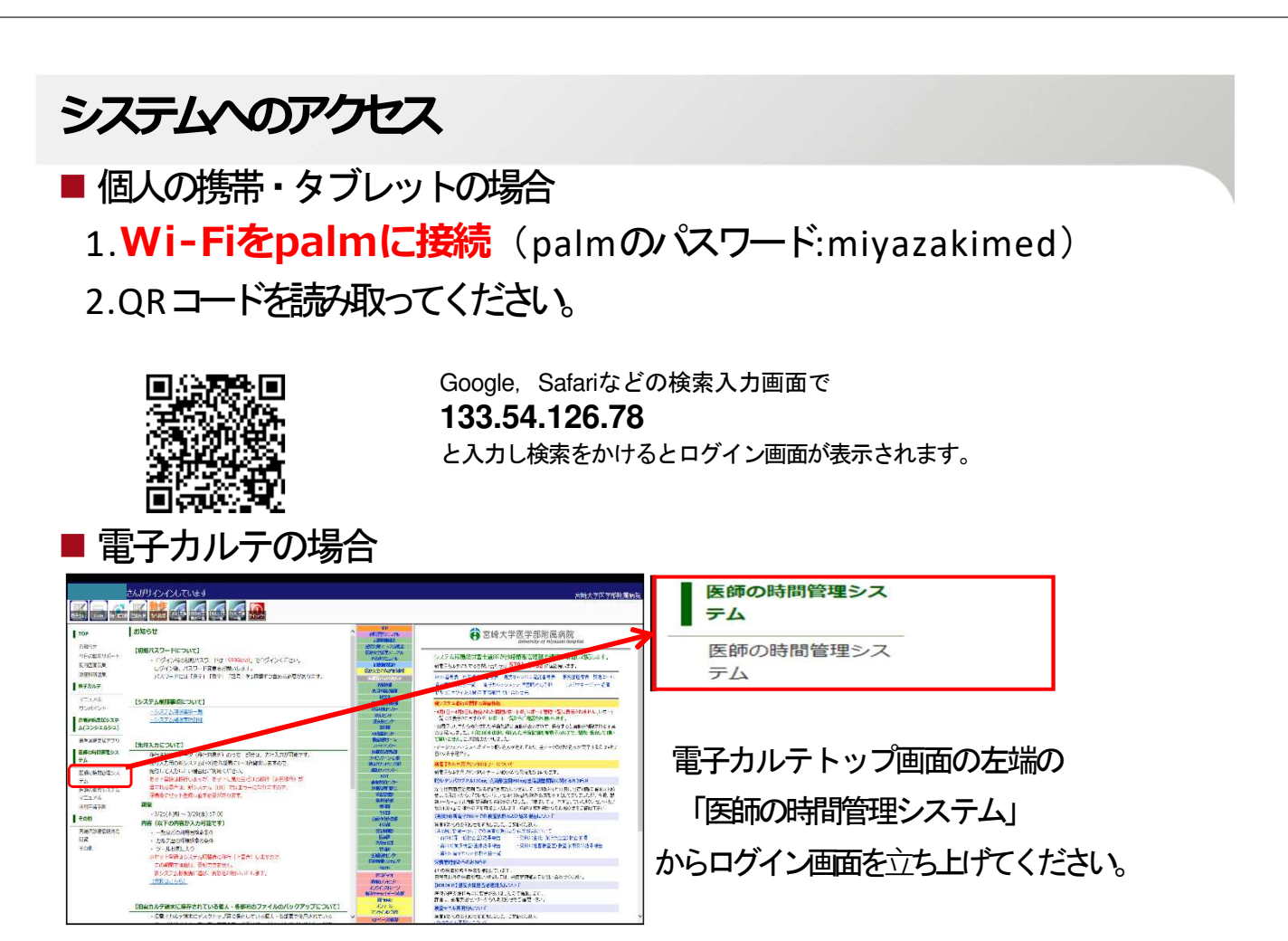

4

# ログイン画面

- 職員IDは, 個人の職員番号です。
- パスワードの初期設定は 「1111」です。

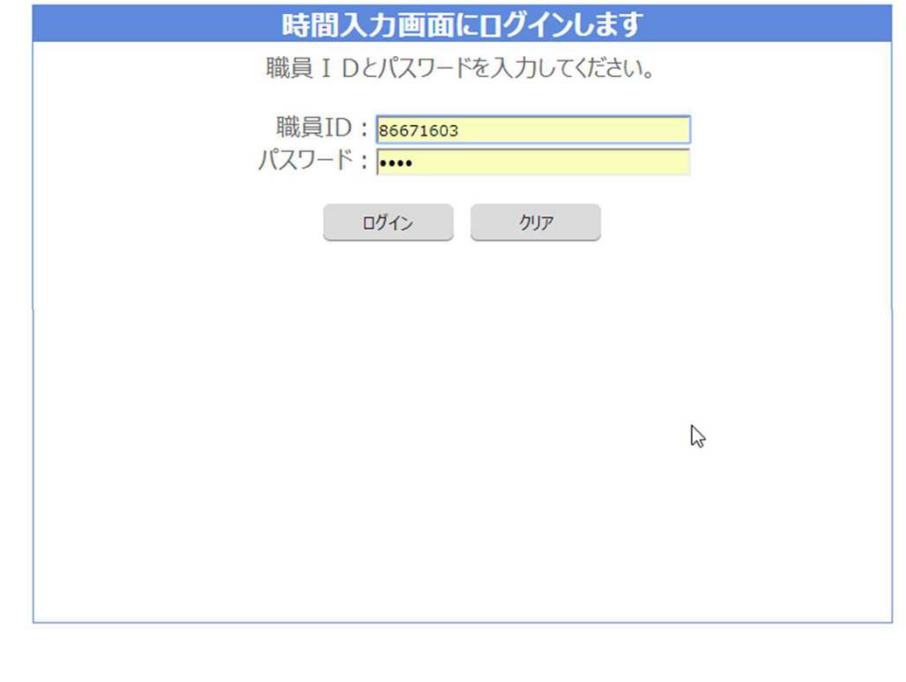

 $\overline{5}$ 

オープニング画面

助教以上

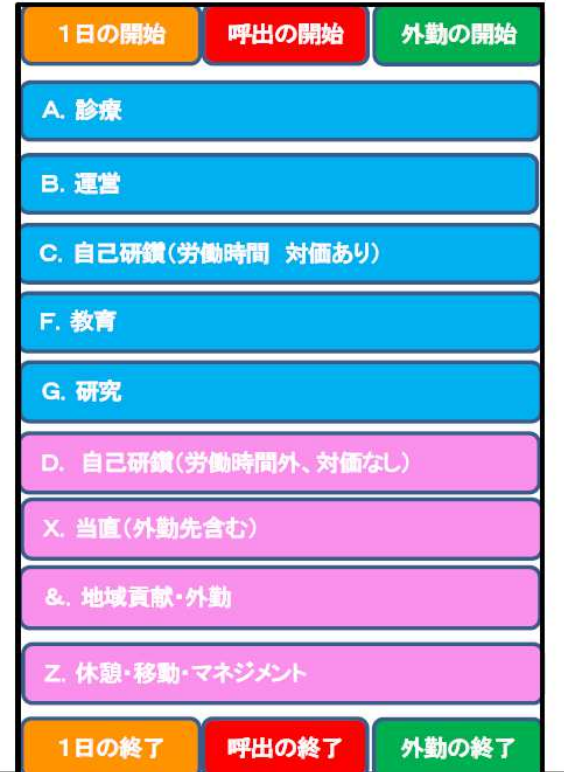

**医員**·研修医

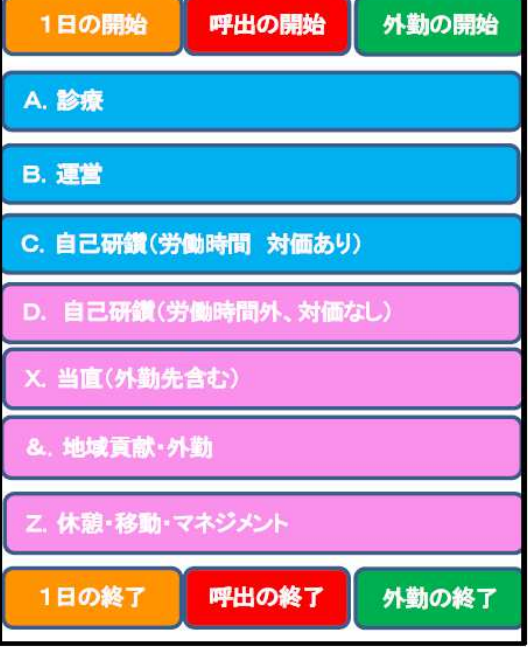

## 1日の開始(下の画面は医員・研修医が対象です。)

■1日の開始ボタンを押すとA~Z区分,時間の確認が表示されます。

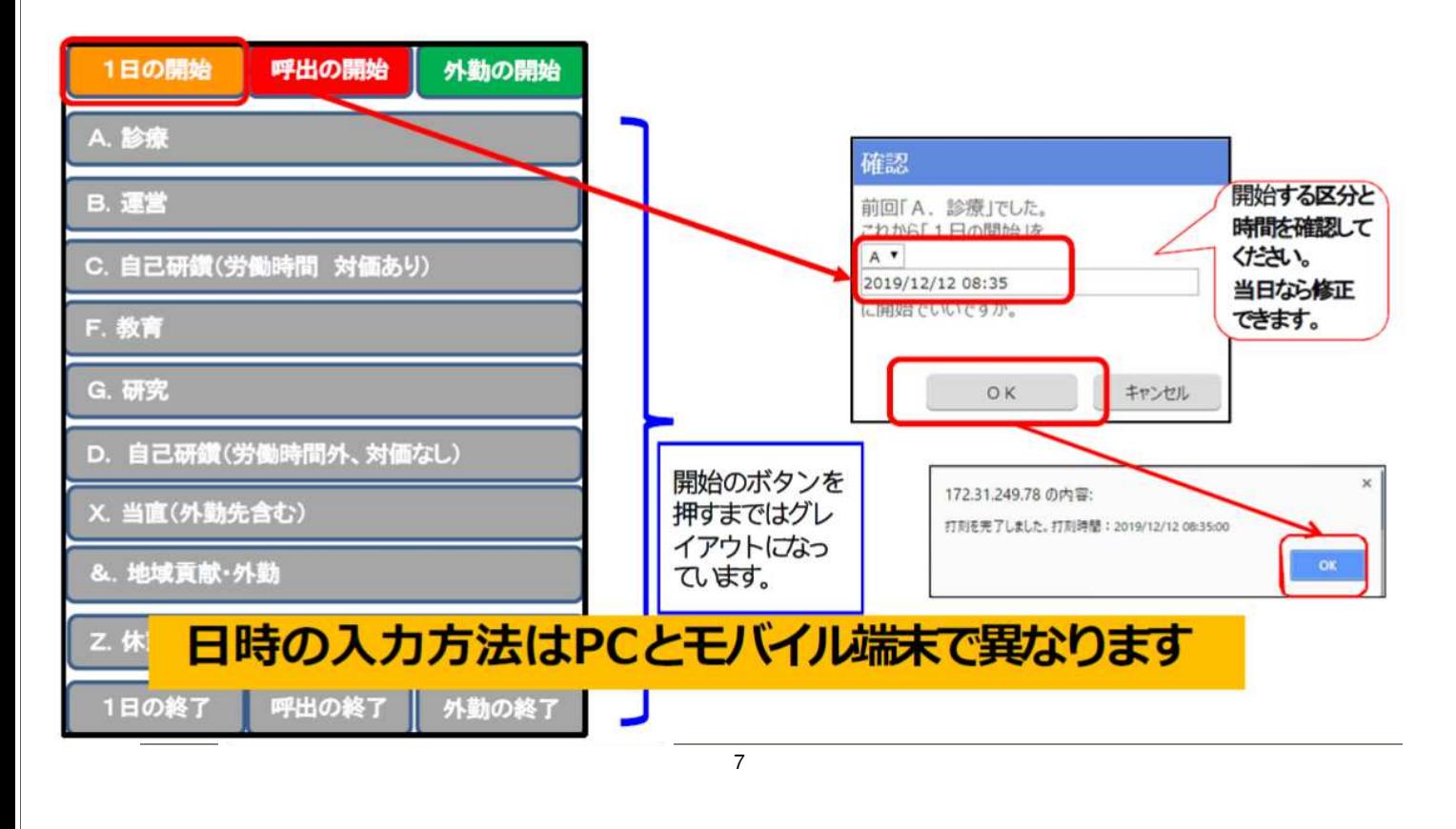

#### 1日の開始「A.診療」から次の時間区分へ

- 診療が開始こなりました。押したボタンは グレイアウトになります。
- 次の時間区分をクリックしてください。※次の時間区分が前回の終了時刻となります。

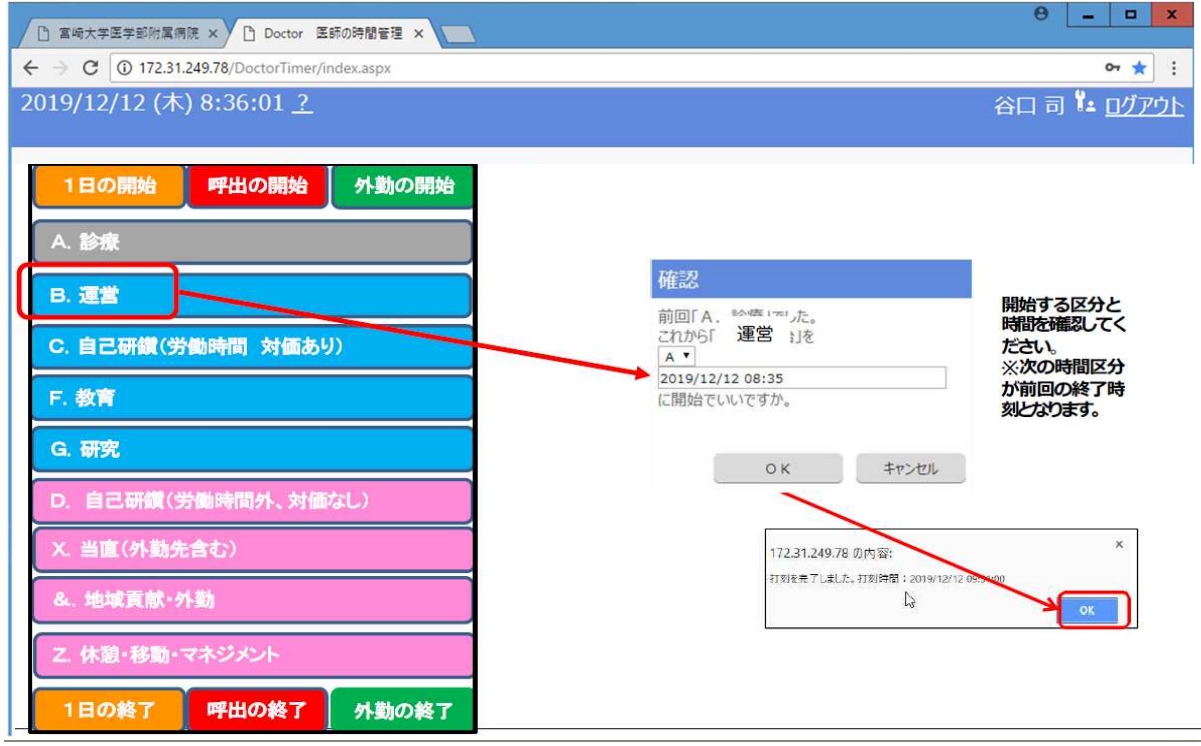

# 追加方法

## ■ 「打刻修正詳細表示」から追加ができます。

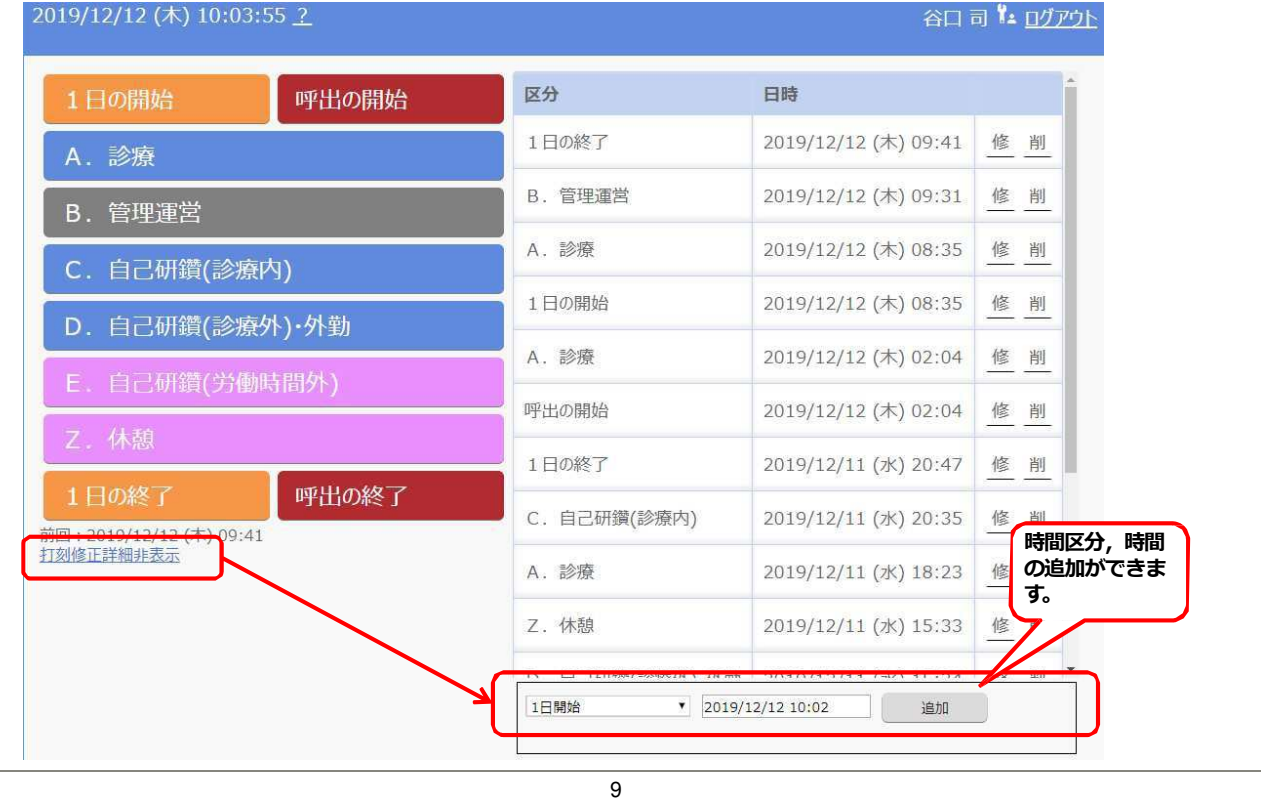

## 修正方法

#### ■ 「打刻修正詳細表示」から修正ができます。

2019/12/12 (木) 9:36:24 2

谷口司 210グアウト

| 1日の開始<br>呼出の開始                             | 区分              | 日時                             |
|--------------------------------------------|-----------------|--------------------------------|
| A. 診療                                      | B. 管理運営         | 2019/12/12 (木) 09:31<br>修削     |
| B. 管理運営                                    | A. 診療           | 2019/12/12 (木) 08:35<br>削<br>修 |
| C. 自己研鑽(診療内)                               | 1日の開始           | 2019/12/12 (木) 08:35<br>削      |
| D. 自己研鑽(診療外)·外勤                            | A. 診療           | 2019/12/12 (木) 02:04<br>修<br>削 |
| E. 自己研鑽(労働時間外                              | 呼出の開始           | 2019/12/12 (木) 02:04<br>削<br>修 |
|                                            | 1日の終了           | 2019/12/11 (水) 20:47<br>修<br>削 |
| Z. 休憩                                      | C. 自己研鑽(診療内)    | 2019/12/11 (水) 20:35<br>修 削    |
| 呼出の終了<br>1日の終了<br>前回: 2019/12/12 (木) 09:31 | A. 診療           | 2019/12/11 (水) 8:23<br>修 削     |
| 打刻修正詳細非表示                                  | Z. 休憩           | 2019/12/11 (水 15:33<br>修 削     |
| 時間区分,時間                                    | D. 自己研鑽(診療外)·外勤 | 2019/12/11 (K) 15:24<br>修<br>削 |
| の変更ができま<br>す。                              | □ コIITA病/《小吃十八  | 7010117111<br>$h2 = 320$       |
|                                            | B.              | 更新<br>2019/12/12 9:31<br>キャンセル |

#### 1日の終了

■ 1日の終了をクリックで完了となります。

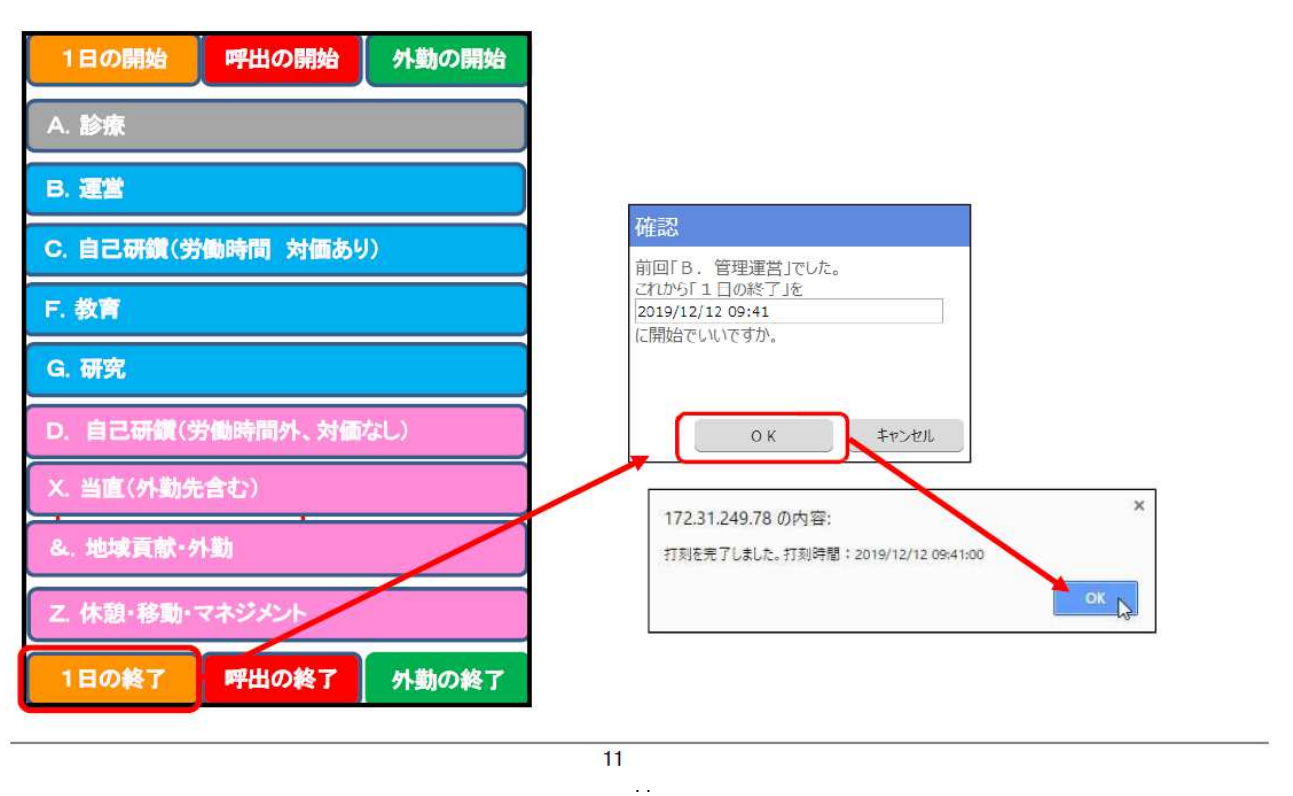

# 大学病院勤務の場合入力方法 平日

8時大学病院出勤〜19時大学病院退勤

- 8:00 **1日の開始 Z. 休憩・マネジメント** 8:30 **A.** 診療 12:30 Z. 休憩・マネジメント
- 13:30 **A. 診療**
- 16:30 B. 運営 C.
- 17:00 **自己研鑽**
- 19:00 1日の終了を押して退勤

## 大学病院勤務の場合入力方法 休日

1 0時大学病院出勤〜13時大学病院退勤

- 10:00 呼び出しの開始
- 10:05 A. 診療
- 13:00 呼び出しの終了を押して退勤

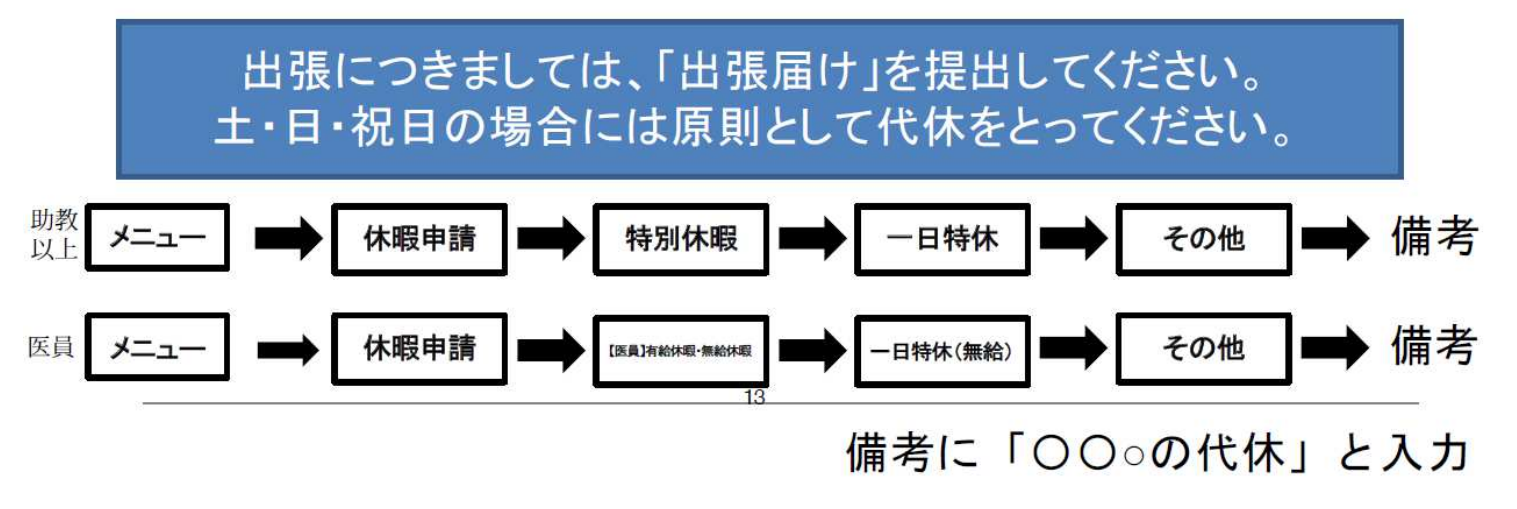

#### 外勤の入力

- 外勤時間は&.地域貢献・外勤 (宿日直の場合は、 X.当直) とする
- 移動時間はZ.休憩・移動・マネジメントとする
- 入力は外勤に行って大学病院に戻ってきてから、あるいは外勤に行った次の勤務日に 打刻修正詳細非表示から追加する。
- 外勤の開始 →Z.休憩・移動・マネジメント→ &.地域貢献 外勤 (宿日直の 場合は、X.当直) →Z.休憩・移動・マネジメント→ 外勤の終了
- ■土・日・祝日(医員の本院契約日以外の日を含む)及び勤務時間外の外勤に ついては、移動時間の入力は必要なく、診療に従事した時間を外勤の開始 → &.地域貢献 外勤 (宿日直の場合は X.当直) → 外勤の終了で、 次の勤務日に打刻修正詳細非表示から追加する。
- 外勤先の宿日直中に診療をした場合は、&.地域貢献 外勤 を入力する。
- 勤務時間中の外勤時間は「年休」も可能とする。
- (年休の場合は、打刻時間の入力は行わない。減額なし。)

#### 外勤の入力 例

例1 8時〜12時大学病院で診療、1 3時〜17時外勤 1日の開始 (8:00) → A.診療→ 1日の終了 (12:00) を押して外勤先に向かう 次の勤務⽇に、大学病院で打刻修正詳細表示から追加する 外勤の開始 (13:00) → Z.休憩・移動・マネジメント→ &.地域貢献 外勤 →Z. 休憩・移動・マネジメント →外勤の終了 (17:15)

例2 8時30分〜12時外勤、1 3時〜17時 15分大学病院で診療

・大学病院に戻ってから大学病院で打刻修正詳細表示から追加する 外勤の開始 (8 30) → Z.休憩・移動・マネジメント→ &.地域貢献・外勤 → Z.休 憩・移動·マネジメント→ 外勤の終了 (13:00)

13時から1日の開始をする

1日の開始 (13:00) → A.診療 → 1日の終了 (17:15)

例3 大学病院に来ない場合、9時〜1 7時

• 次の勤務日に、大学病院で打刻修正詳細表示から追加する 外勤の開始 (8¨30) → Z.休憩・移動・マネジメント→ &.地域貢献・外勤 → Z.休 憩・移動・マネジメント→ 外勤の終了 (17:15)

15

当直及びオンコール時(大学病院)の入力

#### 〇大学病院当直

(平日は17時15分〜翌日8時30分、休日は8時30分〜翌8時30分が当 直時間である。)

日中勤務してそのまま当直に入る場合は、

- ・当直開始は、 **X.当直** でスタート
- ・当直中に診療行為を行った場合は、その時間は、 A.診療
- ・診療行為終了後、X.当直 を再度入力
- ・当直の終わりは 1日終了で完了
- ・当直後に日中勤務に入る場合には引き続き1<del>日開始</del>を押す。 〇オンコール

||呼出の開始 | → A. 診療 → 「呼出の終了」とする。 呼び出しについて移動時間は含めない。

#### 出張・学会等の場合の入力

■出張・学会の場合、 呼出の開始」 → D.自己研鑽(医員・研修<br>- 医は E.自己研鑽) → 呼出の終了」 医は E.自己研鑽) →

(次の勤務⽇に、大学病院で打刻修正詳細表示から追加する)

17

## その他(注意事項)

■ 時間外手当の対象となるのは、「(A)診療」、「(B)運営」、「(C)自己研鑽(労働時 間対価有り)」、「F)教育」、「G)研究」です。 給与に直結しますので、当日中に正確な入力をお願いします。翌日以降入力不可。

■ 年休・特別休暇こついても、システムへの入力漏れがないようお願いします。 ※年次有給休暇については、年休を10日以上付与された日(基準日)から1年以 内に5⽇以上を取得する必要があります。

**2024年4月から始まる医師の働き方改革に備え、医療機関ではタスクシフトによる医師の負担 軽減や、医師勤務管理ソフトを活用した労務管理体制の構築に努めていますが、裁量労働や変則 勤務が一般的である医師の勤務状況を正しく把握することにとりわけ難航しています。そこで、 宮崎大学医学部附属病院副院長の賀本敏行先生に、独自に開発した医師勤務管理ソフトの特徴 を中心に、労務管理体制づくりのポイントを伺いました。**

【 開 院 】1977年10月

【 病 床 数 】632床

**On-Site** 

Report

#### **ドクターズクラークを常勤雇用し 医師の負担軽減に努める**  $\sqrt{2}$

【診療科目】循環器内科、腎臓内科、血液内科、脳神経内科、呼吸器内科、膠原病内科、感染症内科、内分泌・代謝・糖尿病内 科、消化器内科、精神科、小児科、外科(肝胆膵外科 消化管・内分泌・小児外科 心臓血管外科 呼吸器・乳腺外科)、 形成外科、整形外科、皮膚科、泌尿器科、眼科、耳鼻いんこう・頭頸部外科、産科・婦人科、放射線科、麻酔科、脳 神経外科、歯科口腔外科・矯正歯科、病理診断科、リハビリテーション科、臨床腫瘍科 【 U R L 】http://www.med.miyazaki-u.ac.jp/home/hospital/

 宮崎大学医学部附属病院は、副院長 の賀本敏行先生が主導して、「医師の負 担軽減」と「医師の勤務時間管理」の二 本柱で早くから医師の働き方改革に取 り組んできました。医師の負担軽減に ついては、改正医療法に基づき薬剤部 や看護部とも連携しながら、医師のさ まざまな業務を他職種に振り分けるタ スクシフティングに注力してきました。 この改革に伴い注目されるのは、ドク ターズクラーク(医師事務作業補助者) のサポート体制を完備したことです。 2021年には「診療情報管理部」として 独立した部門を新設、2016年に 2名の 雇用から始まったドクターズクラークは

50名まで増え、2023年現在、全診療科 に平均3名のドクターズクラークの配置 を実現しています。

「ドクターズクラークの整備は、医師 の事務作業の中で医師がやらなくても よいことを代行してもらうことが目的で す。ですから、この業務内容を確立する うえでも有効な結果を得られるよう、事 務作業をきちんと行えている診療科か らドクターズクラークを配置していきま した」と賀本先生は導入当時を振り返り ます。その際にドクターズクラークを非 常勤で雇用する案も出ましたが、それも 退けました。「この仕事にはスキルが必 要ですので、常勤で雇用して人材を育成 することを決めました」。その結果やり がいのある職場となって、ドクターズク ラークの大量増員にも成功し、低い離 職率を維持しています。

> 管理ソフトの具体的な使い方としては、 まず病院に出勤したら「1日開始」のボ タンを押して業務の種類を選択します。 例えば、診療を始めたら「診療」を押し、 休憩に入ったら「休憩・移動・マネジメ ント」を、休憩後に再び診療に戻ったら 「診療」を押すという具合です。そして、 1日の業務が終了したら「1日終了」を 押します。勤務時間外に呼び出されたら 「呼出開始」を押し、その業務が終了し たら「呼出終了」を押します。 外勤の場合も同様に「外勤開始」と

 一方、医師の勤務時間管理については 独自に「医師勤務管理ソフト」(以下、管 理ソフト)を開発し、2019年から労務管 理に活用しています。「この管理ソフト は、働き方改革関連法に従って、医師の 労働時間に関する当院独自の考え方を もとに電子カルテのベンダーと共同開 発しました」。この管理ソフトの最大の 特徴は、医師が①「いつ」、②「どこで」、 ③「何をしていたのか」ということが把 握できることです。賀本先生によると、 この3つのうち最も大事なのは③の「何 をしていたのか」だといいます。

 「③は自己申告が基本で、その医師が 本当は何をしていたかは管理者にはわ かりません。勤務時間内に診察室にい ても患者さんを診療せずにほかのこと をしているかもしれないからです。後か ら入力するのは記憶が曖昧になり、かつ 二度手間にもなるため、最初からこの3 つをセットにして入力できるシステムに しました」。

 そのためできるだけリアルタイムに入 力できるよう、電子カルテ端末のほか個 人のパソコンやスマートフォンからも、 院内専用のWi-Fiに接続すれば入力可 能にしています。現在は事後入力も可 能ですが、管理者が打刻時間を把握で きるシステムにしました。また、虚偽申 告を防止するため、手当支給に関する項 目はリアルタイム入力に限定しています。 この管理ソフトのもうひとつの特徴は、

医師が「何をしていたのか」が数珠つな ぎ的に確認できることです。「医師の仕 事は要求に応じてサービスを提供する 特性があり、患者さんがいなければ労働 は発生しません。逆に患者さんがいる かぎり休むこともできず、働き方がとて も流動的です。一般労働者とは異なる 特性があっても管理者が労働時間や労 働状況を正しく把握する労務管理システ ムを作り上げることが重要でした」。

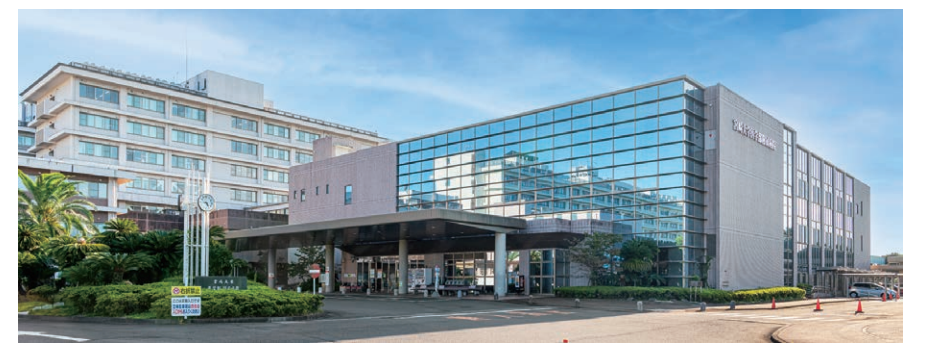

宮崎県唯一の大学病院・特定機能病院として県民の医療の「最後の砦」の役割を担う。助教以上の医師が約300名 勤務しており、地域の医療機関に派遣している医師も多く拘える。

CIID

 $C\parallel\vert C$ 

 $C \parallel C$ 

 管理ソフトでは、医師の業務を大きく 「労働時間」と「労働時間外 対価なし」 に区分しています。「労働時間」の中に は「診察」「運営」「自己研鑽(労働時間 対価あり)」「教育」「研究」の 5項目が あり、「労働時間外 対価なし」の中には 「自己研鑽(労働時間外 対価なし)」「当 直(外勤先を含む)」「地域貢献・外勤\*」 「休息・移動・マネジメント」の4項目が あります**(図)**。

「外勤終了」のボタンで院内業務と区別 し、どのようなパターンで外勤に出たの かを把握できるようにしています。外勤 での診療には「地域貢献」という項目 を作りました。「当院では所属する医師 の時間外労働の状況を把握する必要が あるので、『診療』の部分を『地域貢献』 に置き替えて、外勤先の業務も院内勤 務と同様に入力してもらいます。また、 外勤先からの移動時間に対しては当院 が対価を支払います。本来、移動は労 働時間に該当しませんが、減給対象には しないということです」。

賀本先生は 2011年に副院長に就任して以来、同院の経営 にかかわって12年。2019年から働き方改革担当として敏 腕を奮う。「前任地である京都大学で電子カルテの開発に 従事したりマネジメントを担当したりしていたので、そのと きの経験と知識が医師の働き方改革にも役立っています」。

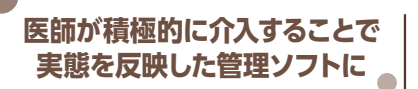

#### **所属長に時間外労働のデータを 提供して業務改善に役立てる**

 同院では助教以上の医師に裁量労働 制を採用していましたが、このルールで は時間外労働を把握し対価を支払う根 拠がないことから、今年4月にすべての 医師を給与制に変更しました。さらに、 2024年1月から法定労働時間に戻し、 勤務時間を 8時30分~17時30分に 設定し直して、時間外労働を管理するこ とにしています。

「ただ、この変更は従来よりも労働時

間が 15分長くなり、時間給単価が下が るため、医師職員にとっては不利益変 更になります。その代わり当院では、全 国的に労働時間として認められること の少ない項目に対しても対価を支払う ことにしました。例えば、勤務時間内に 研修医が手術の見学をすれば『自己研 鑽』の項目で、その研修医を指導する医

師は『教育』の項目で、それぞれ労働時 間として認め、減給対象にはしません。 この提案により医師職員から不利益変 更の同意を得ました」。

 自己研鑽の項目で労働時間とみなさ れないものは、個人にリターンがある学 位や専門医の取得のための勉強時間で す。臨床研究や学会発表、論文執筆は 大学病院の使命であるため労働時間と みなしていますが、勤務時間外に行う場 合は対価を認めていません。

 また、労働時間ではないと定義づけ られている当直は、当直を開始した時間 に管理ソフトの「当直」を押し、その間 に急患が来て診療したら「診療」を押し ます。対応が終われば、再び「当直」を 押すことで数珠つなぎ的に当直時の労 働時間を把握し、「診療」に対しては時 間外労働の対価を支払っています。

 「労務管理システムを構築するうえで 事務方まかせにしないで、裁量労働や 変則勤務が一般的である医師の働き方 の実情をよく知る者、つまり医師自らが 積極的に介入していかなければ労働時 間を正しく把握できないし、正当な評価 も対応もできないと感じています」。

 同院が独自に開発した管理ソフトで 医師の労務管理を行うようになって5 年目。開始当初は時間外労働が年間 1,000時間を超える医師が 300人中 50人ほどいました。賀本先生たちはこ の情報を所属科長に医師名を提示して フィードバックしたそうです。するとそ の診療科では、主治医制からチーム制 に変更するなど診療体制の見直しが図 られるようになり、時間外労働をする医 師は年々減ってきています。

 「医師が働きやすい環境を作ってい くためには、今までブラックボックスに なっていた医師の労働状況を"見える 化"していくことが重要だと改めて感じ ています。働き方改革関連法との整合 性を取らなければならない項目が山積 していますが、これを大きなチャンスと 捉え、医師が朝起きたときに"早く病院 に行って仕事をしたい"と思える職場に なるよう、これからも医師の働き方改革 に取り組んでいきます」と賀本先生は最 後に抱負を語ります。

 いよいよ今年4月から始まる医師の 働き方改革。そのフロントランナーとし て独自の路線をゆく宮崎大学医学部附 属病院の動きから目が離せません。

# **医師勤務管理ソフトを開発し 労働時間の"見える化"で医師の働き方改革に取り組む 宮崎大学医学部附属病院(宮崎県宮崎市)**

#### **図:医師勤務管理ソフトの操作画面項目**

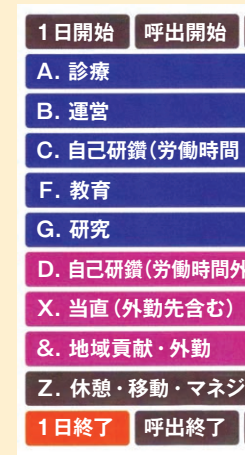

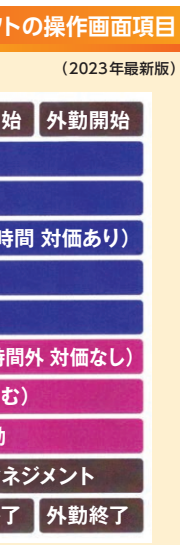

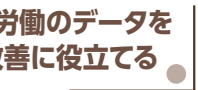

\*本院からの対価はないが、労働時間として把握する。